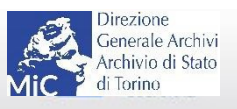

## **Versamento dei costi di fotoriproduzione**

I costi di fotoriproduzione, quando dovuti, devono essere versati anticipatamente a questo Istituto, che, a seguito di richiesta di riproduzione (da inoltrare tramite il seguente form: https://archiviodistatotorino.beniculturali.it/richiesta-di-riproduzione/), invierà risposta formaleche attesta il reperimento presso l'Archivio di Stato di Torino della documentazione, con annesso preventivo.

La normativa vigente ha reso obbligatori i pagamenti elettronici verso la Pubblica Amministrazione attraverso la piattaforma digitale PagoPA, che consente di eseguire versamentitramite **Prestatori di Servizi di Pagamento (PSP)**. **Pertanto, a partire dal mese di marzo 2021, non potrà essere accettata nessun'altra forma di pagamento.**

Le somme dovute per i servizi di fotoriproduzione potranno essere versate dall'Italia e dall'estero accedendo al link https://pagonline.cultura.gov.it/.

**Prima di procedere al pagamento tramite il portale è necessario effettuare la registrazione e l'attivazione del profilo** (a questo link è possibile consultare una breve guida alla registrazione/attivazione).

Per acquistare un servizio di fotoriproduzione selezionare nel menu di sinistra "Acquista servizio" e dopo aver scelto l'Archivio di Stato di Torino tra gli istituti aderenti (nel menù a tendina) e il servizio, digitare l'importo da versare (indicato nel preventivo ricevuto), indicare nel dettaglio causale "Archivio di Stato di Torino, spese per riproduzione di documenti", insieme al numero di protocollo della pratica ricevuta con il preventivo e inserire nel carrello. Visualizzando il carrello sarà possibile scegliere la modalità del pagamento (pagamento bancario, carta di credito, altri tipi di pagamento).

**A seguito della verifica del pagamento correttamente effettuato verranno spedite le immagini digitali al richiedente.**

Si specifica che il pagamento della cifra indicata nel preventivo dovrà essere effettuato senza detrazionedelle commissioni eventualmente richieste dal PSP (Prestatore di Servizi di Pagamento) aderente*.*

Per qualsiasi problema legato alla registrazione e all'uso del sistema, contattare il servizio di helpdesk scrivendo a questo indirizzo pagopa.helpdesk@beniculturali.it.

Qualora vi sia intenzione di pubblicare le immagini ottenute, sarà necessario anche compilare online il seguente modulo di "dichiarazione d'interesse a pubblicare"

https://archiviodistatotorino.beniculturali.it/prova-modulo/

Si ricorda l'obbligo di corrispondere a parte a questo Istituto anche i diritti di pubblicazione quando previsto dalla normativa.